## Novosti o aplikaciji

Novosti uz aplikaciju prikazuju se nakon pokretanja aplikacije u slučaju da postoje nepročitane obavijesti.

Također, novosti je moguće pozvati i iz izbornika Pomoć → Novosti o aplikaciji.

U primjeru na sljedećim slikama korištene su novosti iz aplikacije Studiji i studenti.

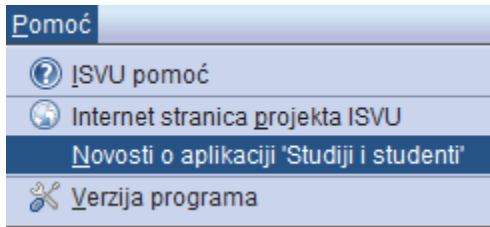

Slika 1. Odabir opcije novosti

U okviru se prikazuje 20 najnovijih novosti, a klikom na tipku "Učitaj više" prikazuje se sljedećih 20 itd.

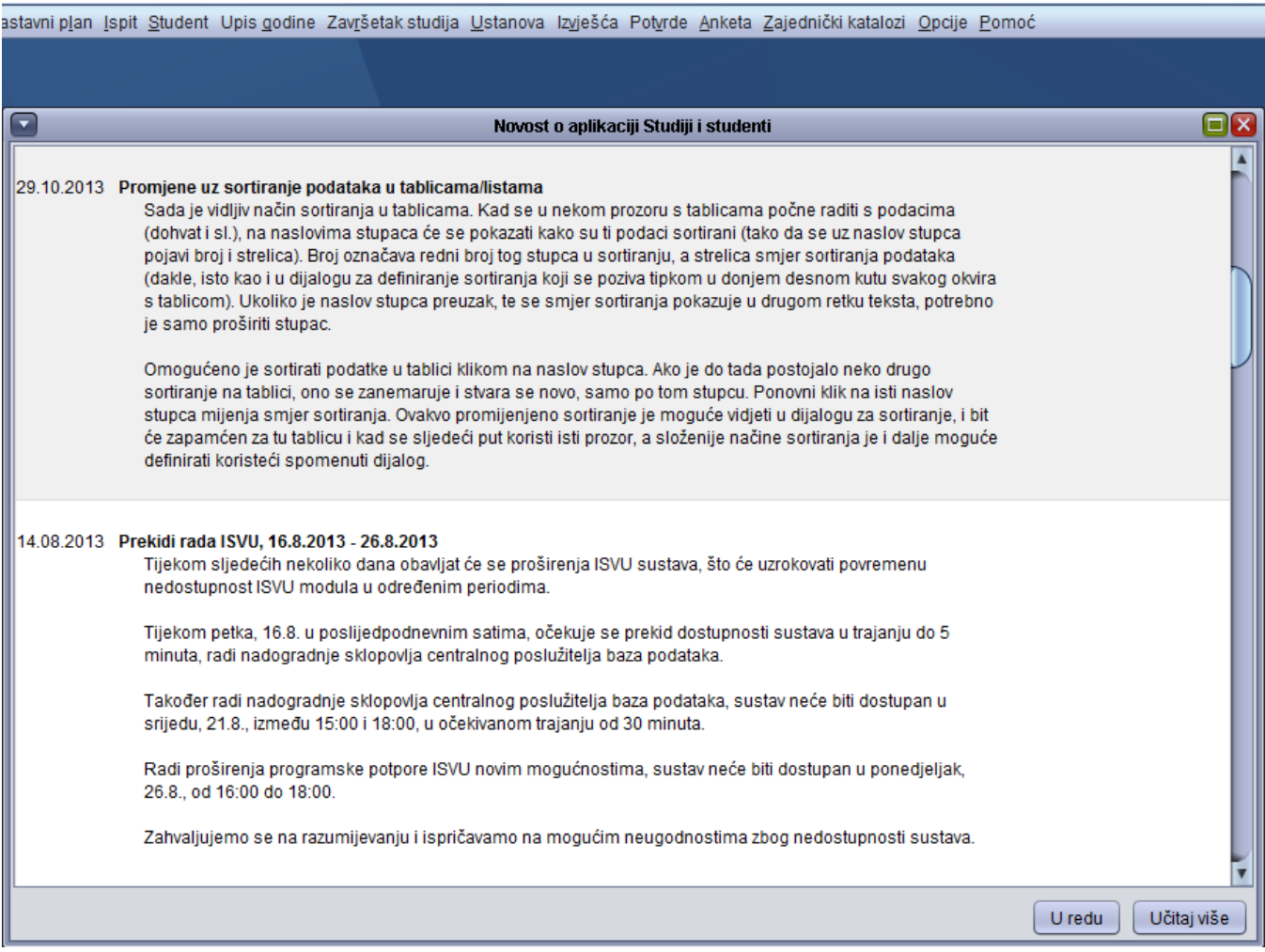

Slika 2. Prikaz novosti iz aplikacije Studiji i studenti